# Matching Student PSAT Scores to College Board Account

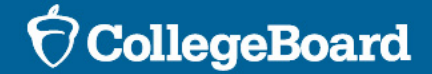

## Why match scores?

- The College Board encourages students to access their SAT Suite of Assessments scores through their College Board accounts
- Online score reports provide students their scores in a dynamic, flexible way, so students can best prepare themselves for success on the SAT and beyond.
- If a student name, DOB and address in their College Board account matches the name, DOB and address on a student answer sheet EXACTLY, their online score reports will be automatically uploaded to their College Board account
	- We understand that student information does not always match, and if a student is missing scores from their College Board account, they can retrieve the information by providing some basic information
- The following steps can be followed for all students who are missing scores for PSAT/NMSQT, PSAT 10 and PSAT 8/9

## Step 1 – Log into CB Account

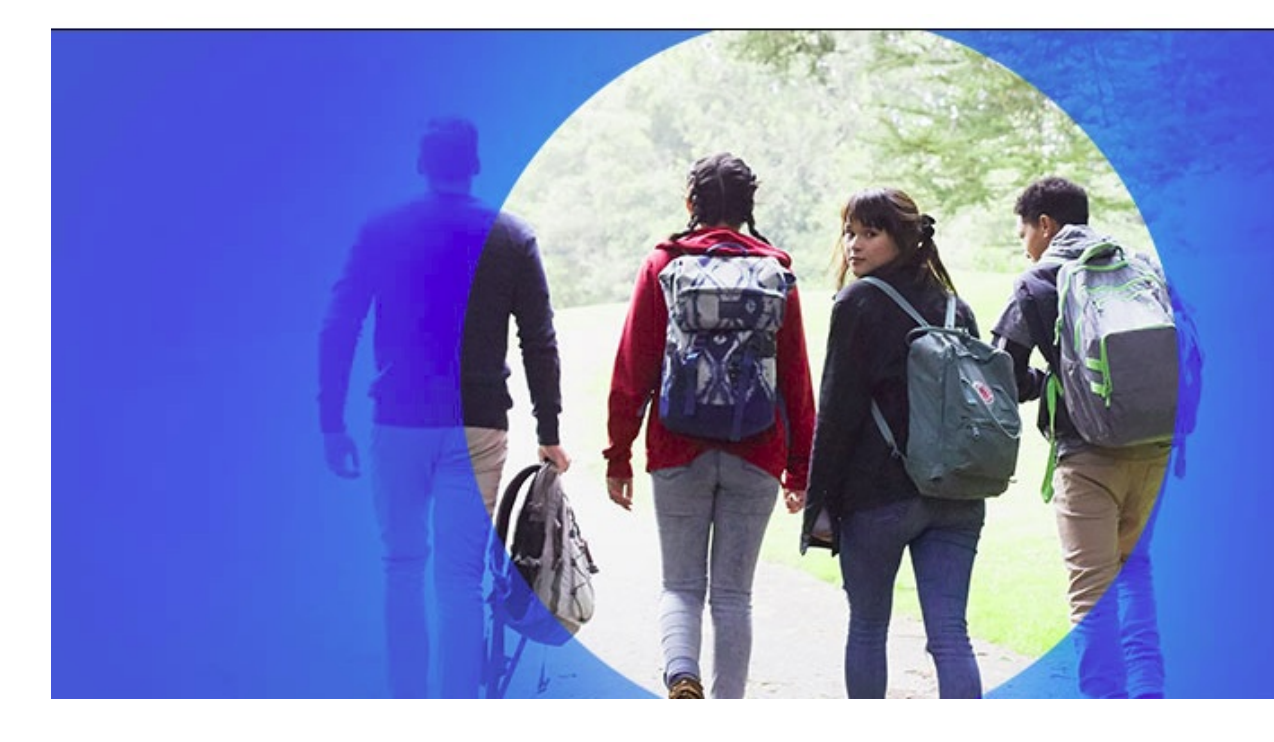

#### **College Starts Here**

Sign in to personalize your visit.

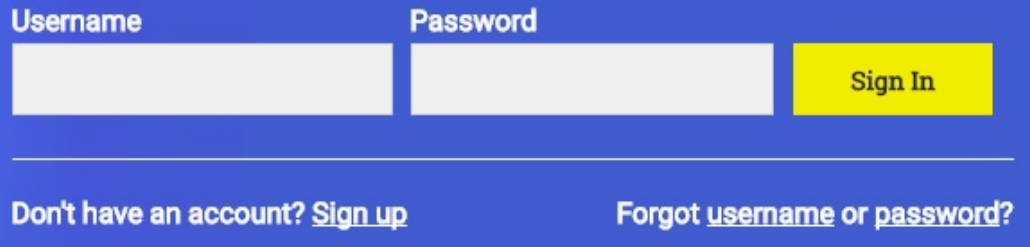

## Step 2 - Navigate to PSAT Scores Section

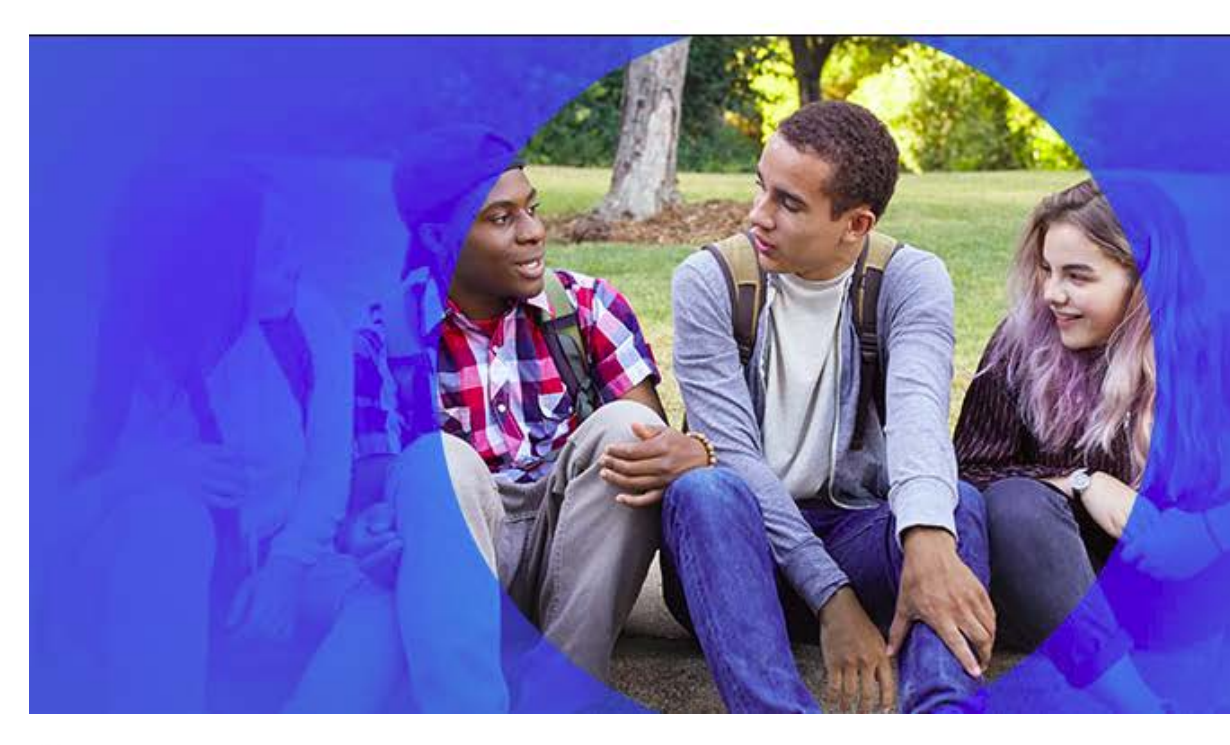

#### Hi, Christopher

My SAT

**PSAT/NMSQT, PSAT 10, and PSAT 8/9 Scores** 

**AP Scores** 

My Plan

**My Colleges** 

**Account Settings** 

## $Step 3 - If scores$ are not present, scroll down to find **Matching Tool**

**Students should verify that their** scores have been released before utilizing the Matching Tool. If students attempt to access scores that have not yet been released, the Matching Tool will not be successful.

#### Don't See Your Scores?

If you took a test in the 2017-18 school year, check whether your scores have been released:

- · SAT score release schedule
- · Subject Tests score release schedule
- · PSAT/NMSQT: Scores are released December 11-13, 2017
- PSAT 10 and PSAT 8/9: Check with your school counselor

If your scores have already been released (including previous years):

- 1. You may need to update your account information. Go to the Matching Tool o verify. To make corrections, click 'Update'.
- 2. If you have a Registration Number for the SAT or Subject Tests, or an Access Code for PSAT-related assessments, go to the Matching Tool and click 'Get My Scores'.

## Step 4 – Verify student information is correct

#### **Get Your Scores | Matching Tool**

Verify that your College Board account information is correct. If it's not correct, make the necessary updates.

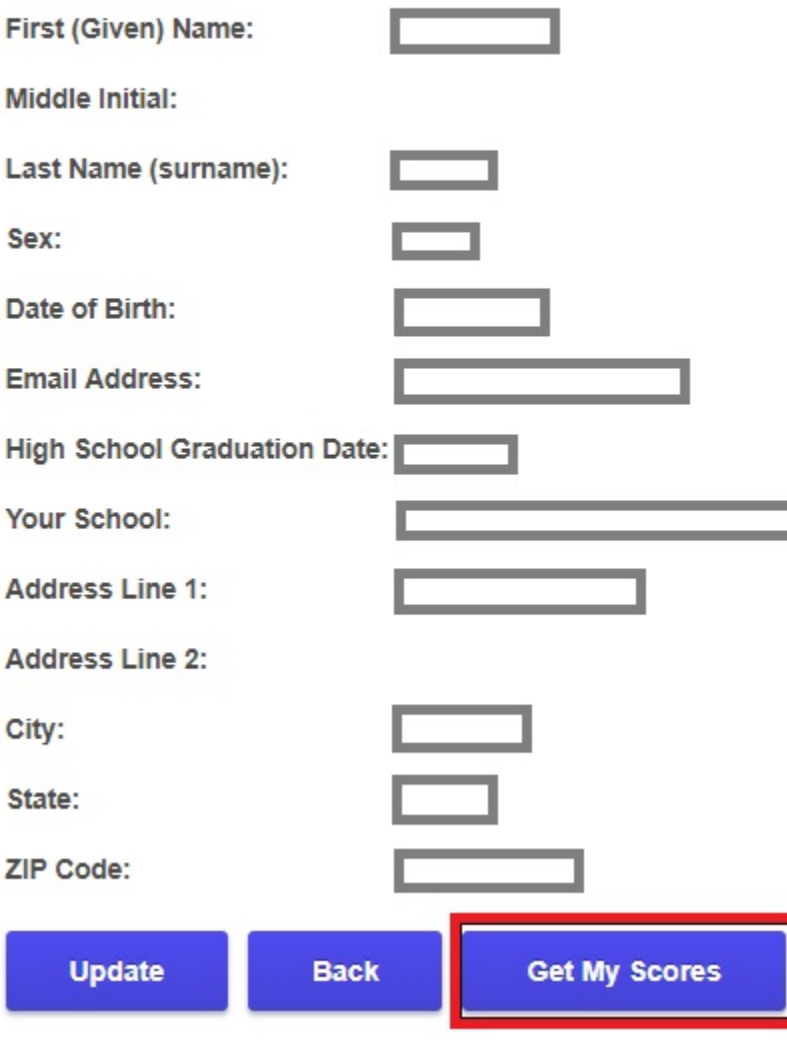

O CollegeBoard

## Step 5 – Provide information to match scores

#### **Get Your Scores | Matching Tool**

Please supply information about the test that you want a score for. It's best to supply information about the test you're looking for. If you don't have this information, you can try using your student ID.

 $Required = *$ 

⊙ I can supply my test information.  $\bigcirc$  I can supply my student ID.

#### Select A Test: \*

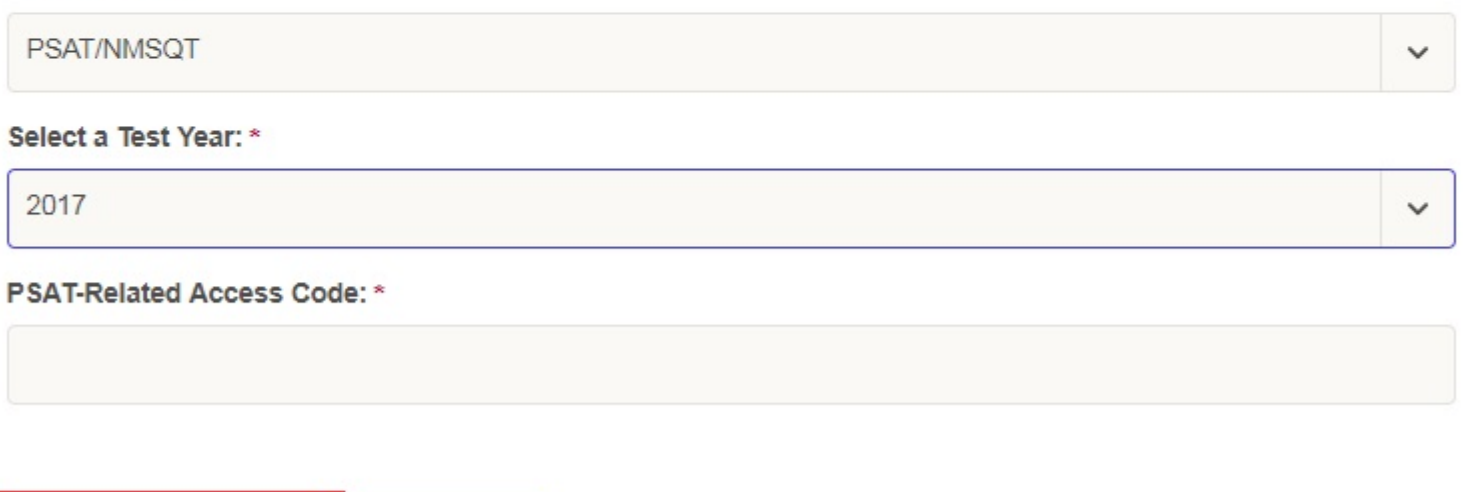

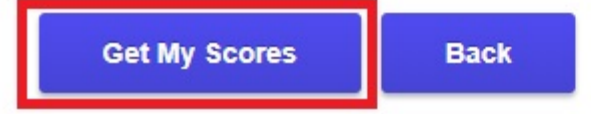

## Required information

- In order to retrieve an online score report, students will need to enter the following information:
	- The test that was administered (PSAT/NMSQT, PSAT 10, PSAT 8/9 or SAT)
	- The year in which that test was administered
	- Their unique access code
- Access codes can be retrieved two ways:
	- By running a roster report in the K12 Assessment Reporting Portal for that administration of the test
	- Printed on the front of a student's paper score report

# Additional Support

- If you require additional assistance, please reach out to our team at [ilsat@collegeboard.org](mailto:ilsat@collegeboard.org)
- For technical issues with College Board accounts and scores, please contact PSAT customer service at:
	- 888-477-7728 (Educator hotline)
	- 866-433-7728 (Students and Parents hotline)
- Tech issues that should be directed to customer service include:
	- Matching Tool unable to link student scores
	- Student account name/password issues
	- Merging of multiple student accounts